# Ewerson dos Santos Rodrigues <sup>1</sup>

<span id="page-0-0"></span>Modelagem geométrica a serviço da mobilidade de crianças com deficiência. Orientadora: Profa. Dra. Flávia de Souza Bastos

Palavras-chave: Paralisia Cerebral; ADAPT; Impressão 3D; Caixa de Redução; Torque.

### 1 Introdução

A Paralisia Cerebral (PC) é caracterizada por alterações neurológicas permanentes que afetam o desenvolvimento motor e cognitivo, envolvendo o movimento e a postura do corpo [\(BIBLIOTECA VIRTUAL EM SAUDE, 2019\)](#page-7-0). Essas alterações neurológicas são secundárias a uma lesão do cérebro em desenvolvimento e podem ocorrer durante a gestação, no nascimento ou no período neonatal, causando limitações nas atividades cotidianas. Apesar de complexa e irreversível, crianças com PC podem ter uma vida rica e produtiva, desde que recebam o tratamento adequado às suas necessidades.

Uma das principais causas da PC é a hipóxia, situação em que, por algum motivo relacionado ao parto, tanto referentes à mãe quanto ao feto, ocorre falta de oxigenação no cérebro, resultando em uma lesão cerebral. A fim de prognosticar a mobilidade e locomoção, as crianças com PC são classificadas através do Sistema de Classificação da Função Motora Grossa (Gross Motor Function Classification System – GMFCS) que, além disso, permite que se façam planejamentos terapêuticos, prescrição de tecnologias assistivas e dispositivos de auxílio para mobilidade [\(CEREBRAL PALSY ALLIANCE, 2018\)](#page-7-1).

Com a finalidade de melhorar e diversificar ainda mais os tratamentos terapêuticos, a fisioterapia por meio da adaptação de carrinhos motorizados tem sido de grande auxílio para melhora tanto postural, como da coordenação motora dessas crianças. Esses projetos de adaptações tiveram início com o "Go Baby, Go!", fundado pelo professor Cole Galloway, da Universidade de Delaware [\(UNIVERSITY OF DELAWARE,](#page-7-2) ). No Brasil, a iniciativa deu-se pelo projeto "Go ZIKA Go", idealizado pela Universidade Federal de Rio Grande do Norte - UFRN-FACISA, e a Universidade de São Carlos - UFSCAR [\(RESEARCH CAPACITY](#page-7-3) [NETWORK, 2021\)](#page-7-3).

Inspirando-se nesses projetos, as Profas. Dras. Paula Chagas e Flávia de Souza Bastos idealizaram o Projeto de Extensão ADAPT na Universidade Federal de Juiz de Fora (UFJF). O projeto tem como objetivo, através da multidisciplinaridade, englobar vários cursos da universidade para o auxílio na avaliação e acompanhamento das crianças da comunidade de

Instituto de Ciências Exatas

<sup>1</sup>Graduando em Ciências Exatas

Universidade Federal de Juiz de Fora (UFJF)

ewerson.rodrigues.mg@gmail.com.br

Juiz de Fora com PC, e também das adaptações dos carrinhos recebidos através de doações.

Nesse contexto, o presente trabalho teve como intuito propor uma solução para motorização dos carrinhos a serem adaptados. O modelo de uma caixa de redução foi produzido através de impressão 3D e softwares de modelagem geométrica.

#### 2 Objetivos da Pesquisa

O projeto em questão teve como objetivo criar o modelo geométrico de uma caixa de redução, a fim de proporcionar a motorização dos carrinhos adaptados de uma forma mais padronizada, realizando apenas pequenos ajustes a depender do carrinho.

#### <span id="page-1-0"></span>3 Fundamentação Teórica

Em resumo, uma caixa de redução é feita para que, além de controlar a velocidade do motor, aumentar sua força (torque) para que consiga transportar mais peso. Para isso, além do torque, elementos como distância e força aplicada devem ser considerados.

#### 3.1 Torque

O torque, também conhecido como momento de alavanca, é uma grandeza vetorial da física associada às forças que produzam rotação em um corpo, ou seja, é a tendência que uma força tem de rotacionar um corpo sobre o qual ela é aplicada [\(YOUNG; FREEDMAN,](#page-7-4) [2008\)](#page-7-4). Inicialmente, o torque é definido por um vetor perpendicular ao plano formado pelos vetores força e raio de rotação, mostrado na figura [1.](#page-2-0) A distância do centro de rotação ao ponto onde atua uma força  $\vec{F}$  é chamada braço do momento e é denotada por  $\vec{r}$ , que também é um vetor. Em um espaço tridimensional, o vetor torque é definido como o produto vetorial, respectivamente, do vetor posição  $\vec{r}$  em que é aplicada a força  $\vec{F}$ :

$$
\vec{\tau} = \vec{r} \times \vec{F}
$$

#### 3.2 Relação torque x velocidade

A relação entre os tamanhos das engrenagens e seu número de dentes, permite a redução da velocidade e o aumento do torque. Fundamentalmente, para que duas engrenagens sejam conectadas (engrenadas), ambas devem possuir o mesmo módulo  $m$ , dado pela equação  $m = \frac{dp}{Z}$ , onde  $dp$  é o diâmetro primitivo (zona de engrenamento ou acoplamento entre engrenagens) da engrenagem e Z o número de dentes [\(MOTT, 2015\)](#page-7-5).

<span id="page-2-0"></span>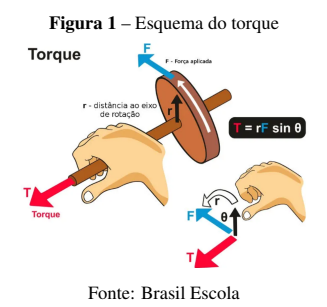

Suponha uma engrenagem 1 com número de dentes igual a  $Z_1$  que, quando aplicado um torque em seu eixo, esta assume uma velocidade angular  $\omega_1$ . Agora, considere que a engrenagem 1 está engrenada a uma outra quatro vezes maior, ou seja,  $Z_2 = 4Z_1$ . No ponto primitivo (ponto em comum que une os diâmetros primitivos das duas engrenagens), ambas assumem velocidade linear  $V_1$  e  $V_2$  dadas pela equação  $V = \omega R$ , onde R é o raio das engrenagens. Como a engrenagem 2 é quatro vezes maior que a engrenagem 1, temos a seguinte relação:

$$
V_1 = V_2
$$

$$
R_1 \omega_1 = 4R_1 \omega_2
$$

$$
\omega_2 = \frac{\omega_1}{4}
$$

Portanto, conclui-se que a velocidade angular ( $\omega_2$ ) da engrenagem 2 é quatro vezes menor que a velocidade da engrenagem 1. Utilizando agora a equação de potência  $P = T\omega$ , temos que o torque  $(T)$  produzido pela engrenagem 2 é quatro vezes maior que o torque produzido pela engrenagem 1, pois:

$$
P_1 = P_2
$$

$$
T_1 \omega_1 = T_2 \frac{\omega_1}{4}
$$

$$
T_2 = \frac{T_1 \omega_1}{\frac{\omega_1}{4}}
$$

$$
T_2 = 4T_1
$$

Assim, aumentando o tamanho da engrenagem que será engrenada ao motor, diminui-se a velocidade angular acrescendo consequentemente o torque produzido no eixo.

Para que isso seja viabilizado, faz-se necessário que um projeto da transmissão mecânica seja construído através da modelagem geométrica não só das engrenagens, mas de todo o conjunto que compõe a caixa de redução.

## 4 Procedimentos Metodológicos

#### 4.1 Modelo no Sketchup

O primeiro modelo geométrico da caixa de redução e das engrenagens foi feito através do software Sketchup. Foi utilizado uma foto da vista de topo mostrada na figura [2,](#page-3-0) a fim de contorná-la em desenho criando uma cópia que, posteriormente, teve a escala ajustada com as dimensões reais dos modelos base. O processo se mostrou eficaz para a estrutura da caixa em si, como pode ser visto na figura [3,](#page-3-0) criando um modelo bem fiel ao original, porém a eficiência não foi a mesma para as dimensões das engrenagens. Uma engrenagem envolve vários cálculos minuciosos de dimensões, principalmente para que possa ser conectada (en-grenada) a uma outra. Como visto na seção [3,](#page-1-0) o módulo  $(m)$  de uma engrenagem é um valor de extrema importância para que esse encaixe seja possibilitado mesmo que as engrenagens tenham diâmetros e quantidades de dentes diferentes, possibilitando assim sua rotação.

<span id="page-3-0"></span>Figura 2 – Caixa de redução

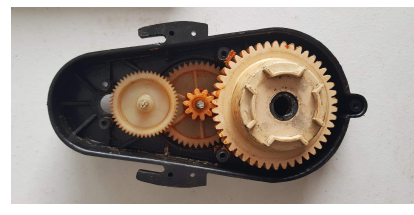

Fonte: O autor Figura 3 – Modelo da caixa de redução no Sketchup

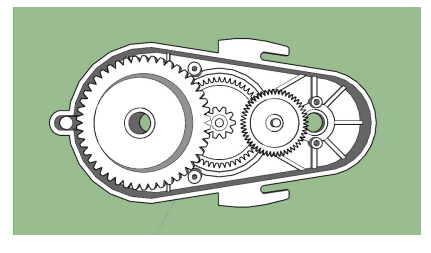

Fonte: O autor

#### 4.2 Modelo no Onshape

A fim de refinar a modelagem da caixa de redução e principalmente das engrenagens, o software Onshape foi utilizado. Uma extensão/plug-in da própria plataforma foi utilizada para criar os modelos das engrenagens com a precisão necessária possibilitando o encaixe umas às outras.

<span id="page-4-0"></span>A partir disso, a estrutura da caixa foi modelada, seguindo como base o modelo original apresentado na figura [2.](#page-3-0) Com a estrutura principal pronta, partiu-se para modelagem da tampa. Com isso, pode-se chegar a um modelo satisfatório em comparação ao original, principalmente em relação às engrenagens conforme é apresentado na figura [4.](#page-4-0) A modelagem completa da caixa de redução no Onshape gerou um tutorial<sup>[5](#page-4-1)</sup> tanto em formato de slides, como em vídeo.

Figura 4 – Modelo da caixa de redução no Onshape

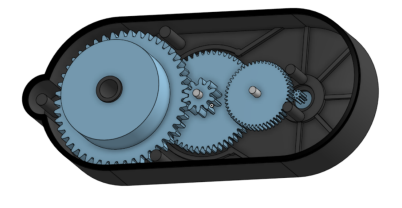

Fonte: O autor

#### 4.3 Impressão do modelo em 3D

Uma impressora 3D realiza impressões de modelos geométricos dos mais variados tipos, formas e tamanhos a depender os limites de suas dimensões. O tipo de impressão utilizado neste trabalho foi o de modelagem por deposição fundida (FDM), que parte do princípio do derretimento de um filamento plástico em alta temperatura através de uma extrusora que despeja o material derretido sobre a mesa aquecida, imprimindo o arquivo do modelo, previamente colocado no cartão de memória conectado à impressora, em forma de camadas [\(MORANDINI; VECHIO, 2020\)](#page-7-6).

Com a modelagem da caixa de redução pronta, iniciou-se o processo de preparação do modelo para que fosse impresso em uma impressora 3D. Neste processo, foi utilizado a impressora KYWOO3D Tycoon Slim, apresentada na figura [5,](#page-5-0) para imprimir a estrutura da caixa como as engrenagens. Para que a impressão ocorresse, o modelo criado no Onshape foi exportado em formato *.stl* e, em seguida, colocado em um programa fatiador que o prepara para ser impresso de acordo com as configurações da impressora 3D utilizada, fatiando-o em camadas para a impressão. Após fatiar o modelo, um código com as instruções de impressão (no formato *.gcode*) foi gerado e salvo no cartão de memória que posteriormente fora conectado à impressora, dando início à impressão [\(BAIAO, 2012\)](#page-7-7).

<span id="page-4-1"></span><sup>5</sup>Tutorial em slides: [clique aqui.](https://docs.google.com/presentation/d/1mhCOWJ9L5C7e_IRsTGqO9PVTp2DfN-QtKlQWLpPFiFk/edit##slide=id.g12a0eb18b94_0_74)

Tutorial em vídeo: [clique aqui.](https://drive.google.com/file/d/1y41GrKFELW123kGlGz3UuBKATLLiAGB8/view?usp=sharing)

<span id="page-5-0"></span>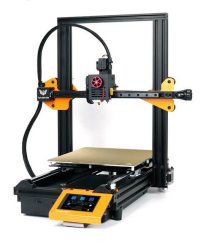

Figura 5 – Impressora KYWOO3D Tycoon Slim

Fonte: TOPINK3D

Para esta impressão, o fatiador utilizado foi o PrusaSlicer, com filamento do tipo PLA (Biopolímero de ácido poliláctico) que recomenda temperatura entre 190-210ºC para a extrusora e entre 60-80ºC para a mesa de impressão. A porcentagem de preenchimento em todas as impressões foi de 100%. O processo, apresentado na figura [6,](#page-5-1) foi dividido em 3 partes: estrutura da caixa; tampa da caixa; engrenagens. O tempo total de impressão de todo o modelo foi de aproximadamente dois dias e meio, gastando certa de 600,18g de filamento.

<span id="page-5-1"></span>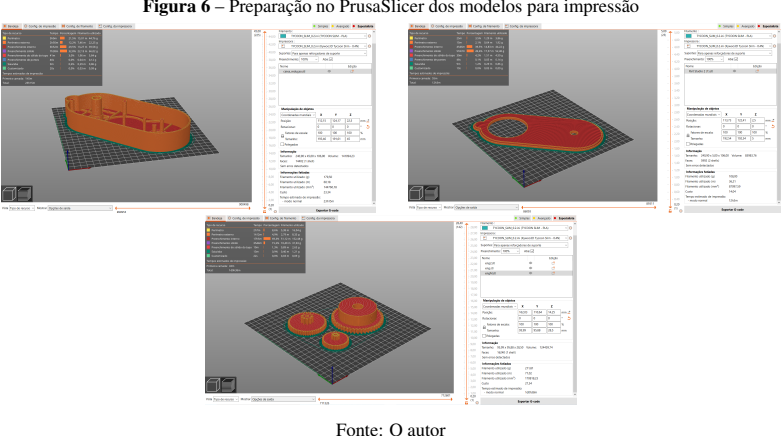

Figura 6 – Preparação no PrusaSlicer dos modelos para impressão

## 5 Principais Resultados da Pesquisa

Na primeira impressão mostrada pela figura [7](#page-6-0) , constatou-se que com o preenchimento inferior a 100%, certas estruturas da caixa, principalmente os pinos cilíndricos, apresentavam certa fragilidade. Porém, com a impressão em preenchimento total ilustrada na figura [8,](#page-6-0) o modelo se mostrou bem satisfatório em relação à resistência necessária para cumprir o que se propõe. Tanto a qualidade quanto a precisão da impressão também se mostraram muito eficientes.

Em relação ao custo benefício, a produção de uma caixa de redução através da impressora 3D não seria muito viável em larga escala, tendo em vista que, além do longo tempo de impressão, quando ocorre alguma falha no processo todo material é perdido. Contudo, este processo permite uma maior possibilidade de customização do modelo, a fim de que possa se adaptar melhor a cada tipo de carrinho.

<span id="page-6-0"></span>Para projetos futuros, espera-se realizar testes de motorização nos carrinhos do ADAPT utilizando o modelo impresso, de forma a refiná-lo ainda mais para que sejam produzidos kits de motorização para o projeto.

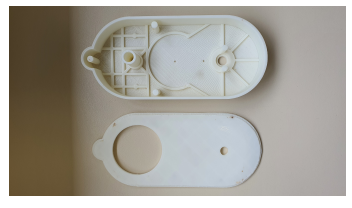

Figura 7 – Resultado da primeira impressão 3D do modelo

Fonte: O autor Figura 8 – Resultados da impressão 3D do modelo

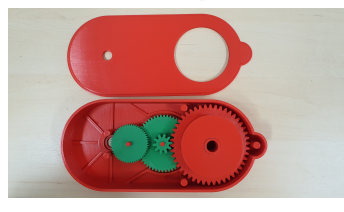

Fonte: O autor

## 6 Agradecimentos

À Universidade Federal de Juiz de Fora (UFJF) pela bolsa de Treinamento Profissional vinculada ao Projeto de Extensão ADAPT, que possibilitou a realização deste trabalho. À minha excelente orientadora Profa. Flávia pelo auxílio prestado durante toda elaboração deste trabalho.

## Referências

<span id="page-7-7"></span>BAIAO, F. J. Funcionalidades e Tecnologias da Impressora 3D. 46 f. Monografia (DISSERTAÇÃO (MONOGRAFIA)) — Universidade São Francisco, Itatiba, 2012.

<span id="page-7-0"></span>BIBLIOTECA VIRTUAL EM SAUDE. Paralisia cerebral. Disponível em: https://bvsms.saude.gov.br/paralisia-cerebral-2/, 2019. Acesso em: 14 nov. 2022.

<span id="page-7-1"></span>CEREBRAL PALSY ALLIANCE. Gross Motor Function Classification System (GMFCS). Disponível em: https://cerebralpalsy.org.au/our-research/about-cerebral-palsy/what-iscerebral-palsy/severity-of-cerebral-palsy/gross-motor-function-classification-system/, 2018. Acesso em: 14 nov. 2022.

<span id="page-7-6"></span>MORANDINI, M. M.; VECHIO, G. H. D. *IMPRESSÃO 3D, TIPOS E POSSIBILIDADES: uma revisão de suas características, processos, usos e tendências*. Interface Tecnológica, v. 17, n. 2, p. 68–77, dez. 2020.

<span id="page-7-5"></span>MOTT, R. L. Elementos de máquina em projetos mecânicos, 5ª edição. 2015.

<span id="page-7-3"></span>RESEARCH CAPACITY NETWORK. Go ZIKA Go: mobilidade motorizada precoce ajudando a melhorar a vida de crianças com síndrome congênita do Zika no Brasil - um estudo piloto. Disponível em: https://rede.tghn.org/exemplar-projects/go-zika-go/go-zikago-pt/, 2021. Acesso em: 14 nov. 2022.

<span id="page-7-2"></span>UNIVERSITY OF DELAWARE. At GoBabyGo! we are committed to a single, urgent vision: All people exploring their world via independent mobility! Disponível em: https://sites.udel.edu/gobabygo/. Acesso em: 14 nov. 2022.

<span id="page-7-4"></span>YOUNG, H. D.; FREEDMAN, R. A. Física I: mecânica - 12ª edição. 2008.